# Chuck Mikuzis

Solutions Support Director

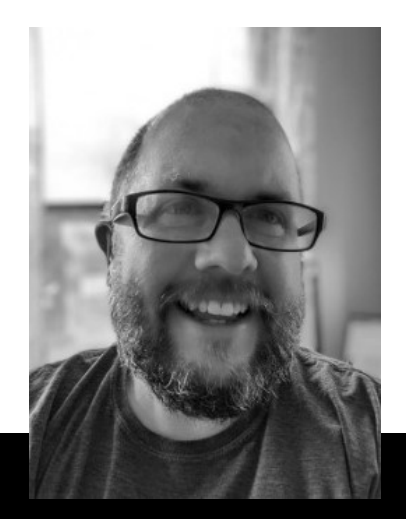

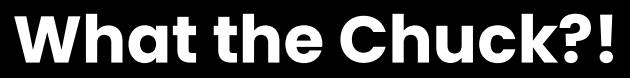

Solving the problems that keep you up at night

#### This Month – FSLogix Survival Guide

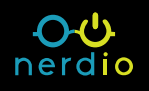

## WTC is FSLogix?!?!

- Microsoft Product
- **EXP** Microsoft's recommended profile management tool for AVD
- **Replaces User Profile Disks (UPDs) but work in a very similar manner**
- Allows for "roaming" profiles across AVD hosts and pools
- By default, contains the user's folder (C:\Users\<user>)
	- Documents, settings, desktop, etc.
- Feels like a local profile vs a traditional "roaming" profile
- Not only used in Azure/AVD can be used on-prem

#### FSLogix Storage (1<sup>st</sup> Requirement)

- **SMB Storage location**
- Azure Files is recommended for new accounts
	- Premium file share
	- Adequate provisioned space for all user profiles
	- AD joined (AD DS or Azure AD DS)
	- SMB Share Contributor Role
		- Users need read/write access to the share/their folder
- A File server can be used
	- Premium SSD for data location
	- SMB file share path (\\fileserver.domain.int\Profiles)
	- Users need full access to their profile path

## FSLogix Application (2<sup>Nd</sup> Requirement)

- **FSLogix application installed on your session host**
- **EXA)** Can be installed on your image but not required
- **Only needs to be installed where end-users login (not on a file server)**
- Updates can be run right on top of current version and retain settings
- **Most configuration settings via the FSLogix registry** 
	- HKLM\Software\FSLogix\Profiles
- Two services should be running on your host with FSLogix:

**CA FSLogix Apps Services** FSLogix Apps Service Component. If this service is stopped, the FSLogix system may not function correctly. Running Automatic FSLogix Cloud Caching Ser… FSLogix Apps Cloud Caching Service Component. If this service is stopped, the FSLogix Cloud Caching sys… Running Automatic

#### FSLogix Profile Container (3rd Requirement)

- Created automatically when user logs into host with FSLogix
- Current default is a .VHDX file, but previously a .VHD file
- **Default 30GB size limit on the container file**
- **EXA)** Can only be mounted in one session at a time by the user
- 
- FSLogix Profile Container (3<sup>rd</sup> Require<br>
Freated automatically when user logs into host with FSLogix<br>
Forest default is a .VHDX file, but previously a .VHD file<br>
For Default 30GB size limit on the container file<br>
For Defa ▪ New container can be created if corrupted by Created automatically when user logs into host with FSLogix<br>Current default is a .VHDX file, but previously a .VHD file<br>Default 30GB size limit on the container file<br>Can only be mounted in one session at a time by the user fresh profile

#### WTC can Nerdio do for FSLogix?

- **EXECTE 21 Create required storage using Azure Files**
- Configure the registry settings for the FSLogix application
- **.** Install and update the FSLogix application
- **.** View Azure Files storage capacity
- View open profile containers in Azure Files
- **App masking (Advanced Bonus item!)**
- **EXALUTE AD Join via Blob storage**

#### We're Here for Troubleshooting, Cut to the chase Chuck!

- **•** There are 3 common categories of issues with FSLogix
- Storage
	- Permissions incorrect for user or group on the SMB share
	- Provisioned storage is completely full, or disk is full
- Performance
	- File storage under-provisioned
	- Session host overloaded/resources exhausted
- User profile container issues
	- File handle open/session hung
	- 30GB or current size limit reached on container
	- Corrupt Profile container (VHDX/VHD)